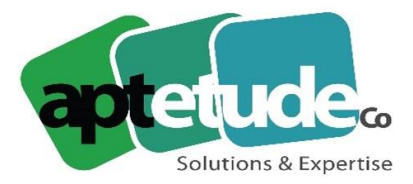

E contact@aptetude.fr

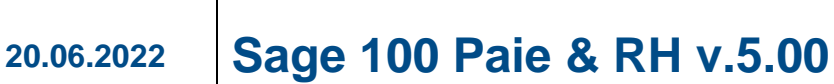

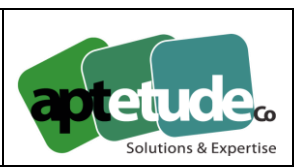

## **Nouvelle version Sage 100cloud Paie & RH v.5.00**

### Les traitements en chaine

Nouveauté choisie par les utilisateurs sur **Sage Customer Voice**

La nouvelle fonction des « Traitements en chaine » permet de pouvoir chainer les traitements de fin de mois : l'édition des bulletins, les virements des salaires, la génération du livre de Paie et de l'état résumé des cotisations, la déclaration DSN, le journal de contrôle, la clôture mensuelle et la passation comptable.

Il est à noter que cette fonction :

- Se présente sous la forme d'un assistant permettant de définir les critères souhaités pour chaque traitement,
- Propose les traitements qui sont liés au statut de la Paie en cours (mois de paie avant ou après clôture)
- Intègre une fonction de sauvegarde des bases Paie et DS,
- Génère toutes les éditions au format PDF dans le répertoire d'installation de la paie \AppData\Traitements\SIRET de la société,
- Donne l'accès à une documentation détaillée,
- Traite systématiquement tous les salariés actifs.

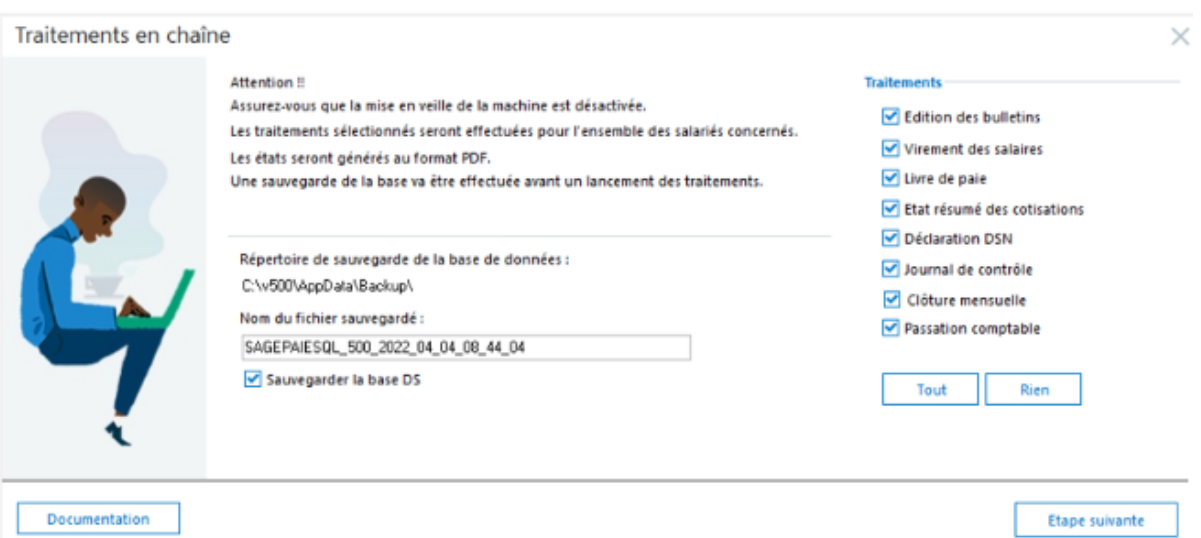

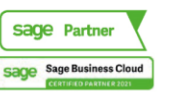

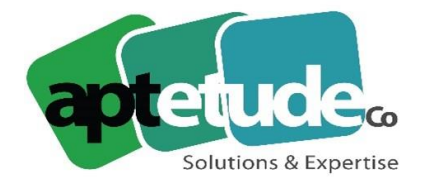

## Les évolutions des bulletins de rappel

La fonction **'Annuler le bulletin de rappel'** permet en un clic de supprimer les dates dans les périodes de rattachement, les rubriques du bulletin de rappel du salarié et d'activer les rubriques de son actuel bulletin modèle.

**Dans les éditions GA**, il est maintenant possible de choisir les valeurs selon le type de bulletin : bulletins classiques, bulletins de rappel ou les deux.

La prise en compte des bulletins de rappel est également étendue à d'autres fonctions :

- L'option « Bulletin de rappel » a été ajoutée dans l'édition de la fiche individuelle (identique à l'édition du livre de paie),
- Dans l'édition de contrôle de l'état PAS, les périodes des bulletins relatives aux bulletins de rappels sont désormais prises en compte,
- Dans le « Calcul variables » de l'IntuiDSN, tous les bulletins sont pris en compte (classiques et rappel). Dans les versions précédentes, seul le dernier bulletin était traité (pas de gestion multi-clôture).

## Les traitements EDI

**Le téléchargement des BPIJ (Bordereaux de Paiement des Indemnités Journalières)**

Lorsqu'un utilisateur souhaite télécharger des BPIJ, il doit communiquer son triplet de connexion à Net-entreprise (n° SIRET – Nom – Prénom). Cette authentification se fait dans l'entête du dossier, onglet « Liaisons externes », pavé « Liaison Net-entreprise ».

Comme pour les autres téléchargements, les BPIJ téléchargés sont générés dans le répertoire défini dans les paramètres de paie.

Le XML se nomme : « SIRET déclarant – SIRET déclaré – Date du BPIJ.xml »

Les BPIJ téléchargés sont :

- Pour la 1ère connexion : du 1er jour du mois en cours jusqu'à la veille minuit de la date du jour,
- Pour les connexions suivantes : de la date de fin de la dernière requête + 1 jour jusqu'à la veille minuit de la date du jour.

Un rapport de téléchargement est proposé si un BPIJ n'est pas téléchargé. Ce rapport indique le nombre de BPIJ à télécharger, le nombre de BPIJ téléchargés et le nombre de BPIJ non téléchargés.

### **L'envoi EDI des DPAE**

Le protocole d'envoi des DPAE change à partir du 1er juillet 2022. Ainsi, l'envoi par API remplace le protocole SMTP. Pour les clients qui utilisent ce service, il est donc impératif d'installer la version 5.00 et de paramétrer le triplet URSSAF dans l'entête du dossier afin de permettre l'authentification sur le portail URSSAF. Il est à noter que les envois de DPAE continueront à se faire par Sage Direct.

APTETUDE Co

N° siret: 817 412 067 000 16 NDA 11 93 0723093 Code NAF: 6202 A

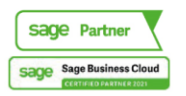

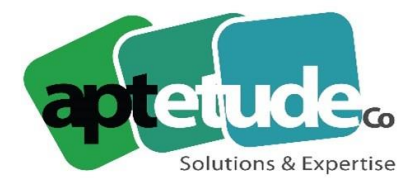

## Les évolutions de l'indemnisation maladie

Nouveauté choisie par les utilisateurs sur **Sage Customer Voice**

La version 5.00, permet le calcul des jours indemnisés en tenant compte des jours déjà indemnisés sur la période des 12 mois précédents (année glissante).

Ainsi, un nouvel onglet Jours indemnisés a été ajouté dans la page relative à l'indemnisation maladie de la fiche de personnel :

- Les jours indemnisés par l'employeur y sont intégralement repris : alimentation automatique en création d'arrêt (calcul par l'application ou en utilisation du bouton « Forcer les valeurs »),
- Sur les arrêts existants, les lignes sont présentes sans date (calcul comme aujourd'hui), mais celles-ci restent saisissables,
- Il y a autant de lignes présentes que de jours indemnisés,
- L'information « Journée » donne la possibilité de gérer des demi-journées selon le calendrier ou la carence.

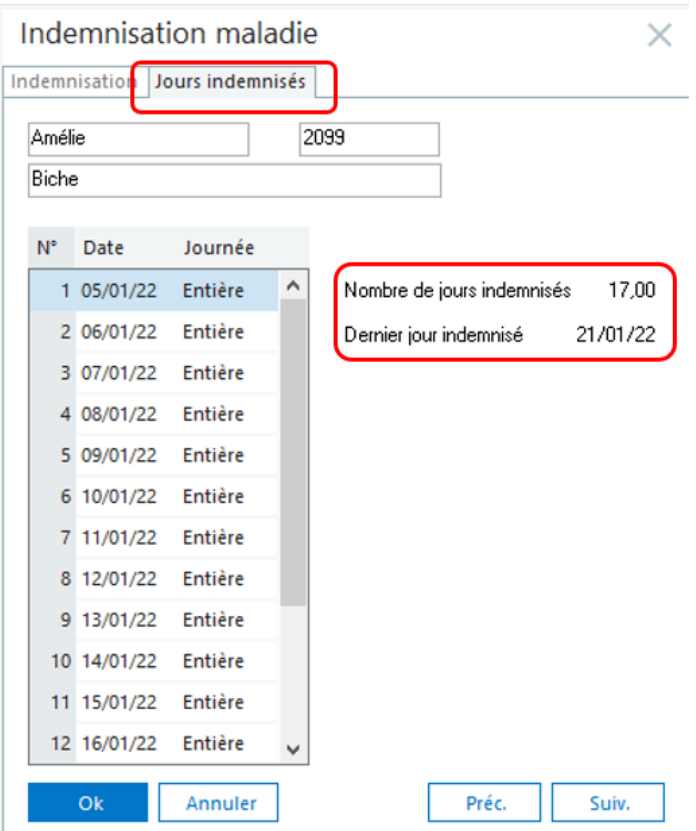

## La migration SBCP

Dans Sage Business Cloud Paye, les dossiers peuvent être initialisés à n'importe quel moment de l'année à partir des DSN. Or toutes les informations nécessaires à l'établissement d'un bulletin de paie ne sont pas présentes dans ces déclarations.

APTETUDE Co

N° siret: 817 412 067 000 16 NDA 11 93 0723093 Code NAF: 6202 A

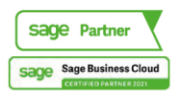

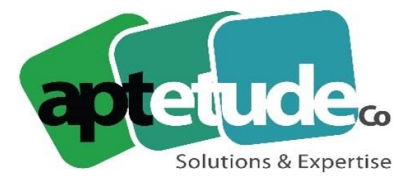

E contact@aptetude.fr

Pour faciliter les reprises d'antériorité, avec Sage Paie 100 V5.00, il est ainsi possible d'exporter des cumuls de bulletins au format souhaité par SBCP.

La fonction 'Export cumuls SBCP' (menu Fichier / Utilitaires) permet d'exporter au format xls les éléments attendus avec une colonne « Correspondances » pour la sélection du champ SBCP équivalent.

Il est à souligner que le paramétrage réalisé est propre à chaque dossier de paie (SIRET différent).

De plus, les exports GA déjà existants pour SBCP ont été enrichis avec l'email professionnel pour le modèle salarié et les multi-banques pour le modèle Etablissement. Pour rappel, l'utilisation du fichier FormatXLS-SBCP.exe est requise pour le bon formatage de ces données.

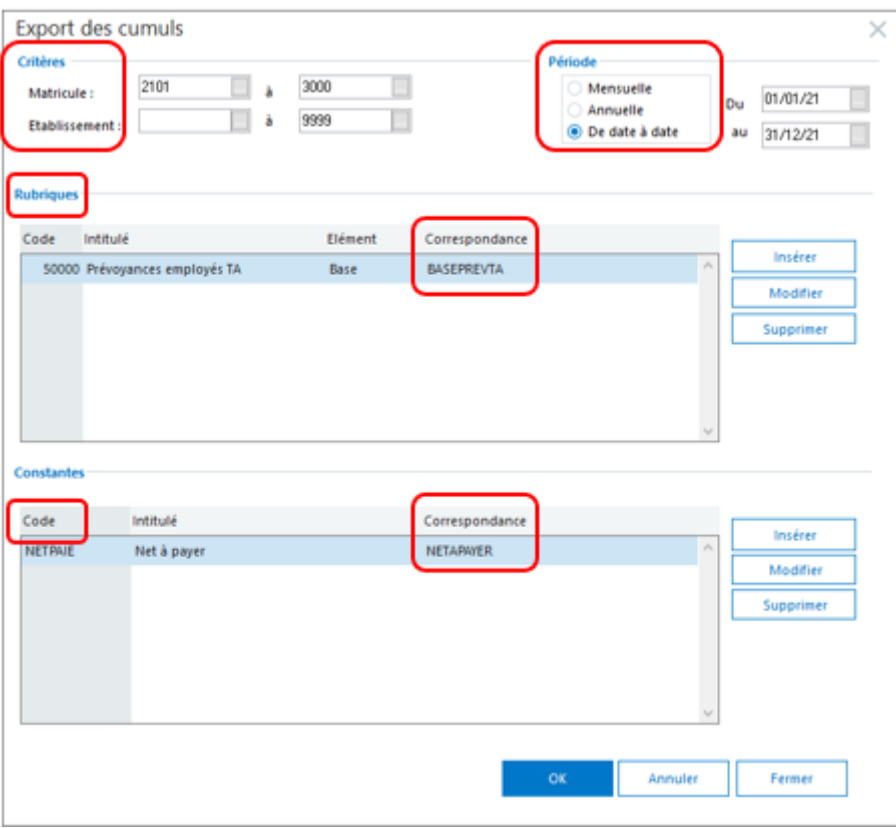

## Les nouveautés SEE

**En Synchronisation des salariés**, le champ Date d'ancienneté société a été ajouté. **En Synchronisation des compteurs**, si en Paie, le solde des congés payés N-2 est supérieur à l'acquis N-2 alors, côté SEE, ces droits sont reportés sur le compteur.

**En Import des congés & absences, des NDF et des EVP**, les filtres Matricule, Etablissement, Département, Service, Unité et catégorie ont été ajoutés, ainsi que le champ 'Date de validité' pour importer les éléments M-1 sur le mois de paie en cours.

#### **Nouvelle fonction « Mise à jour à jour les soldes »**

Rattachée au module Congés & absences, elle est destinée aux utilisateurs gérant l'acquis de leurs natures d'évènements dans SEE. Elle permet de récupérer les soldes des compteurs de SEE dans la Paie. La mise à jour des soldes alimente l'acquis dans le mois de la Paie.

APTETUDE Co

N° siret: 817 412 067 000 16 NDA 11 93 0723093 Code NAF: 6202 A

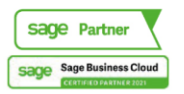

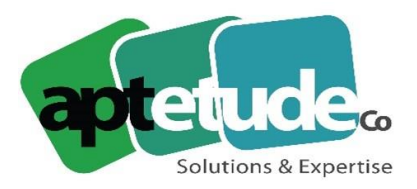

E contact@aptetude.fr

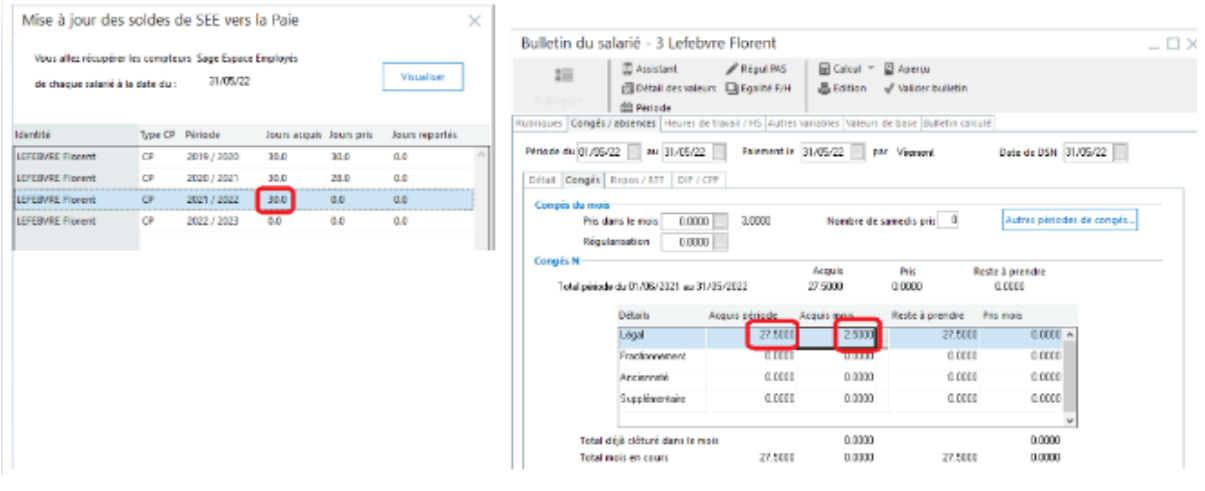

### L'option « contrat court »

Nouveauté choisie par les utilisateurs sur **Sage Customer Voice**

L'option « contrat court » est maintenant disponible dans les natures de contrat pour être reprise en création de contrat de travail. Elle est également gérée dans l'export/import.

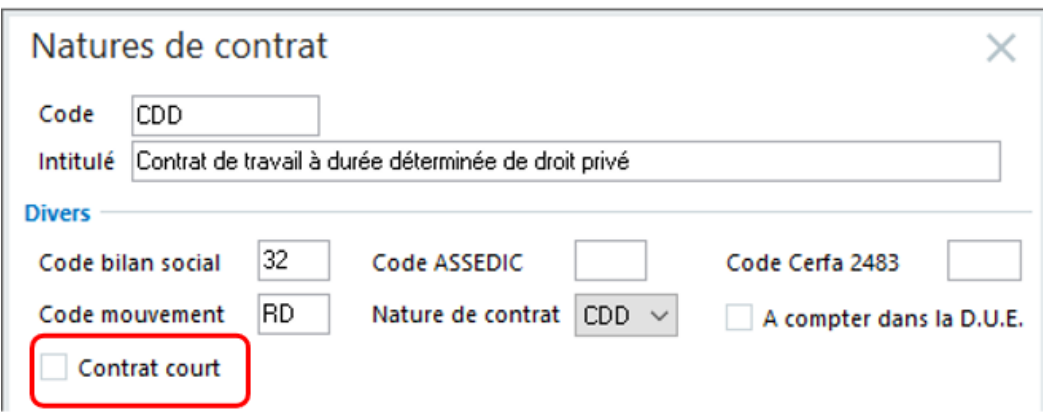

### L'ajout de la tuile « Je sauvegarde ma base de données » Nouveauté choisie par les utilisateurs sur **Sage Customer Voice**

Afin de faciliter l'accès à la sauvegarde, une nouvelle tuile « Je sauvegarde ma base de données » a été ajoutée à l'IntuiSage.

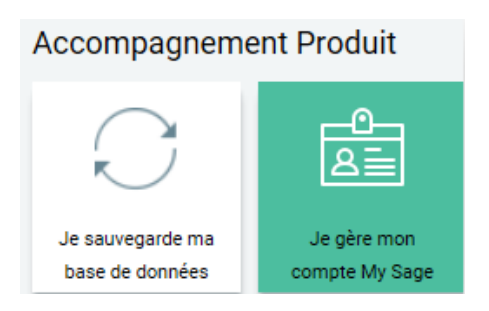

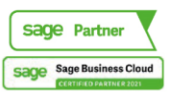

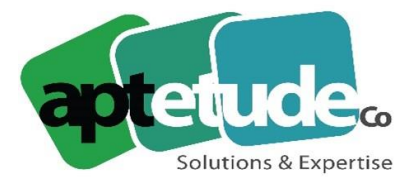

E contact@aptetude.fr

### La fonction « Téléchargement EDI »

Nouveauté choisie par les utilisateurs sur **Sage Customer Voice**

La fonction « Téléchargement EDI » a été enrichie du téléchargement des BPIJ. De plus, pour tous les téléchargements, la fonction « Tâche en cours » (menu Fenêtre) permet l'édition d'un rapport en cas d'erreur de téléchargement.

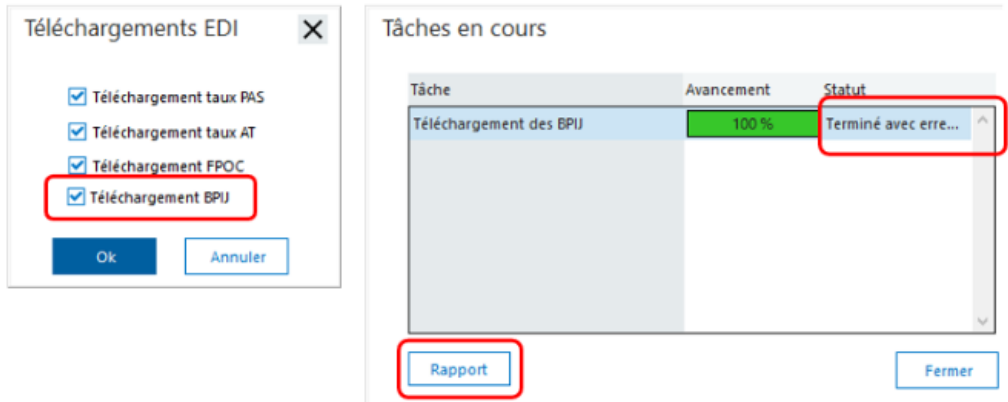

## L'enrichissement de l'export Excel du livre de Paie

Nouveauté choisie par les utilisateurs sur **Sage Customer Voice**

Dans l'export Excel du livre de paie, les constantes Total allègement et ETP ont été ajoutées.

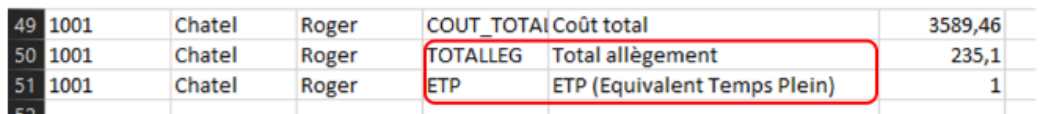

## L'ajout des valeurs relatives au PAS dans le livre Paie

Nouveauté choisie par les utilisateurs sur **Sage Customer Voice**

Dans l'édition et l'export du livre de paie, les montants Net à payer avant PAS (constante PAS\_NETPAI) et Montant du PAS (constante PAS\_MONTANT) sont maintenant édités.

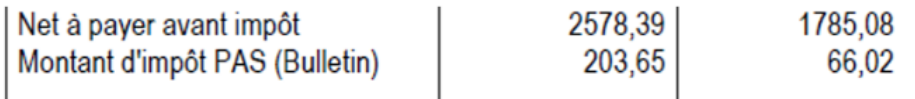

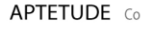

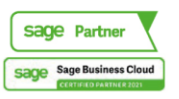

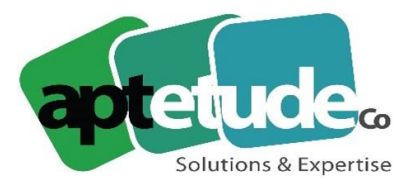

E contact@aptetude.fr

#### Le statut « Terminé » pour les arrêts de travail Nouveauté choisie par les utilisateurs sur **Sage Customer Voice**

Dans les arrêts de travail, il est désormais possible de « Terminer » un arrêt ou une multi-sélection d'arrêts.

Les arrêts de travail ayant le statut « Terminé » n'apparaissent donc plus dans les arrêts 'A traiter'.

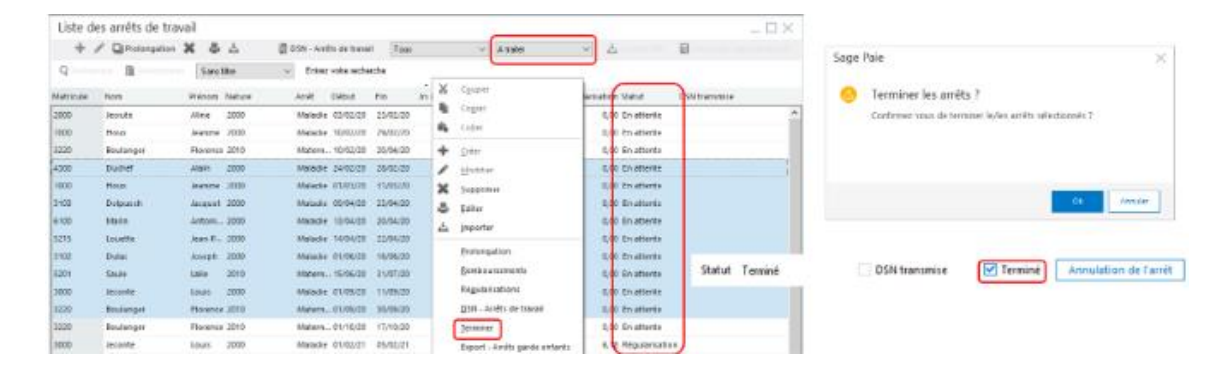

### Une nouvelle constante pour la date de notification de rupture Nouveauté choisie par les utilisateurs sur **Sage Customer Voice**

Une nouvelle constante individuelle a été créée : DATENOTIFR.

Elle reprend la valeur de la page Contrat / bouton Détails contrat / encadré Licenciement / date « Notification de rupture »

Cette constante pourra être utilisée pour le calcul de l'indemnité de licenciement.

### Les bulletins modèles de plans de paie utilisateur

Nouveauté choisie par les utilisateurs sur **Sage Customer Voice**

**APTETUDE Co** 

Avec la version 5.00, en mise à jour sociétés, le paramétrage des bulletins modèles est repris (dans les versions précédentes, les items étaient grisés). De plus, la combo « visible », déjà présente sur de nombreuses listes, a été ajoutée.

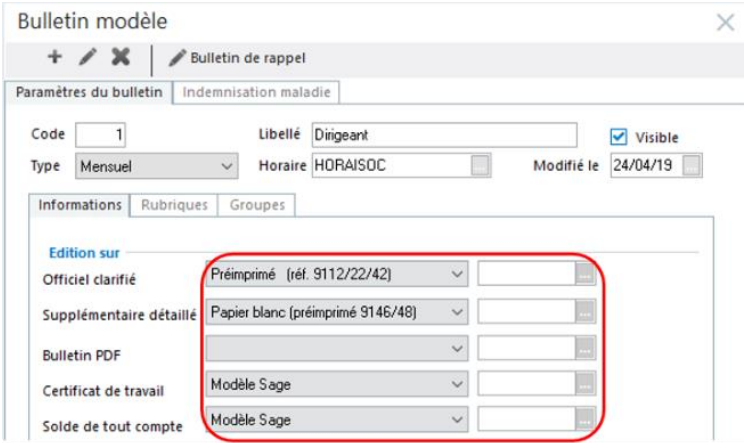

Code NAF: 6202 A

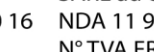

SARL au capital de 100 000 € N° siret: 817 412 067 000 16 NDA 11 93 0723093 N° TVA FR68 817412067

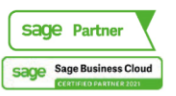

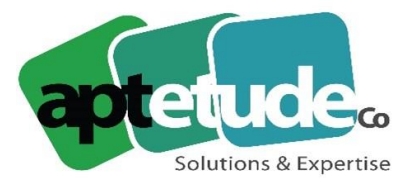

## L'ajout des paramètres comptables dans les plans de Paie utilisateur

Nouveauté choisie par les utilisateurs sur **Sage Customer Voice**

Les paramètres comptables sont disponibles dans les paramètres de paie (sans l'analytique).

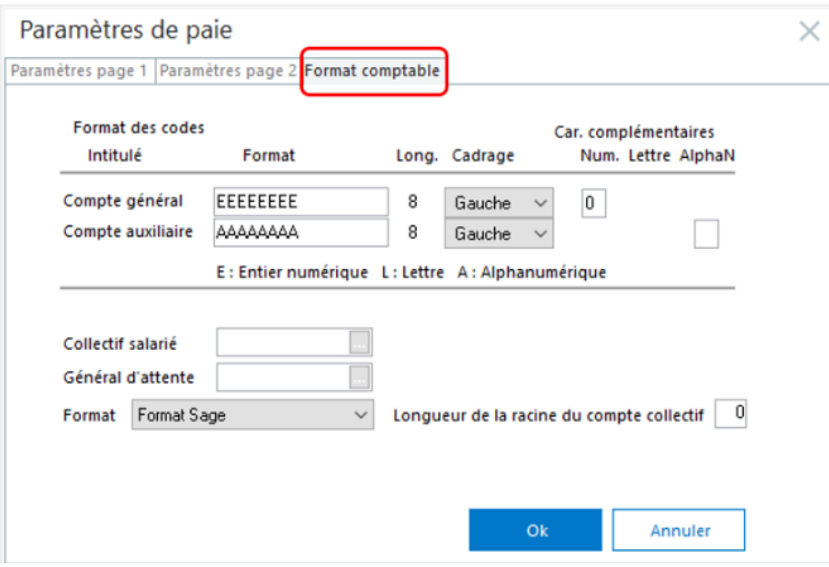

# Les aperçus avant impression disponible au format PDF

Nouveauté choisie par les utilisateurs sur **Sage Customer Voice**

Une option utilisateur a été ajoutée dans le menu Fichier\\Préférences pour éditer les aperçus avant impression directement avec le driver PDF.

Les fichiers PDF sont stockés dans un répertoire temporaire (C:\\Users\\Login\\AppData\\Local\\Temp\\Sage\\Paie i7) et sont supprimés à la fermeture de l'aperçu ou de l'application selon les paramètres du driver utilisé.

**Les avantages** : Recherche facilitée, zoom, utilisation de la molette de la souris, enregistrement sans avoir à relancer l'édition, page suivante, dernière page…

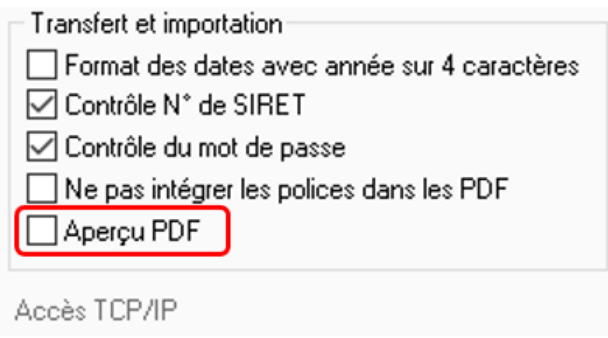

APTETUDE Co

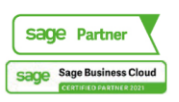

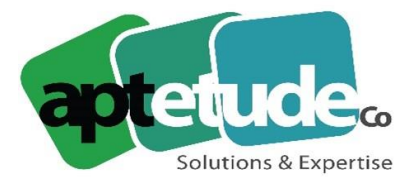

E contact@aptetude.fr

## L'état du contrôle CTP

Nouveauté choisie par les utilisateurs sur **Sage Customer Voice**

IntuiDSN \\ Etape 4 \\ Contrôle CTP : il n'y a plus de page de totalisation si l'édition ne concerne qu'un seul établissement.

### L'ajout du champs 'Prochaine visite médicale' en GA

Nouveauté choisie par les utilisateurs sur **Sage Customer Voice**

Dans le groupe 'Données bilan social', le champ 'Prochaine visite médicale' a été ajouté

### Les autres améliorations clients

**Le bulletin consolidé (multi-contrats)**

En édition des bulletins consolidés (multi-contrats), le bulletin clarifié 2019 a été remplacé par le bulletin clarifié 2022.

### **La DSN d'amorçage de type 06 Appel de taux PAS**

En retour de ce type de DSN, un CRM 94 – DGFiP est disponible sur le portail EDI. Après téléchargement de ce fichier, il est possible de l'importer manuellement dans les fiches de personnel (Import taux PAS)

### **L'import GA des acomptes**

Dans cet import GA, les décimales sont désormais prises en compte.

### **L'édition recto des rubriques**

Dans cette édition, les constantes BRUTPAR3 et BRUTPAR4 ont été ajoutées.

### **L'assistant de sortie**

Cet assistant a été mis à jour avec sur les 1ère et dernière page la suppression de l'AED et le remplacement de la FCT par la FCTU.

### **L'import des taux AT**

Suite à la maj de la documentation de la CARSAT (Caisse d'Assurance Retraite et de Santé Au Travail), les règles d'import des taux AT ont dû faire l'objet d'évolutions.

- Dans le cas d'un établissement et d'un CRM avec un seul taux AT, un contrôle est réalisé sur la date d'effet,
- Dans le cas d'un établissement et d'un CRM avec des taux multiples, un contrôle est réalisé sur le code Section,
- Le rapport d'importation a aussi été enrichi pour apporter des informations plus complètes au client.

### **La mise à jour des formats d'export/import**

- Pour les bulletins modèles, l'option visible : Table Bulletin modèle entête position 283,
- Pour les infos libres, l'option visible et le type DSN : Table Infos libres position 148 pour le type déclaratif et position 149 pour l'option visible,
- Pour les natures de contrat, l'option contrat court : Table Nature de contrat position 94.

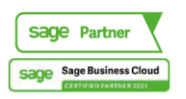

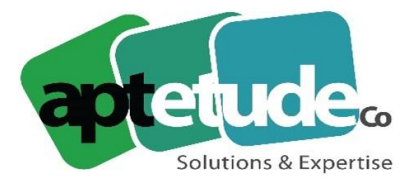

E contact@aptetude.fr

#### **La nouvelle rupture « NC » (Non Cumulé)**

En prévision des futurs recouvrements par l'URSSAF, une nouvelle rupture « NC » a été ajoutée dans le paramétrage calcul des variables. Ce paramètre permettra de dissocier les montants salarial / patronal pour un même énuméré.

#### **Le temps partiel thérapeutique (TPT)**

- Une nouvelle variable calcul DSN\_TPT\_PERTE\_SALAIRE est disponible en création dans les dossiers de paie (également dans le PPS, mais sans paramétrage par défaut),
- Un nouveau code de suspension de contrat (CPS Congés payés suspendus) permet de suspendre un TPT lorsqu'un salarié est en congés payés. La nature d'évènement 0950 doit être mise à jour.

#### **Le geste écologique**

Pour vous inciter au 0 déchet, un message spécifique a été ajouté sur tous nos écrans d'édition.

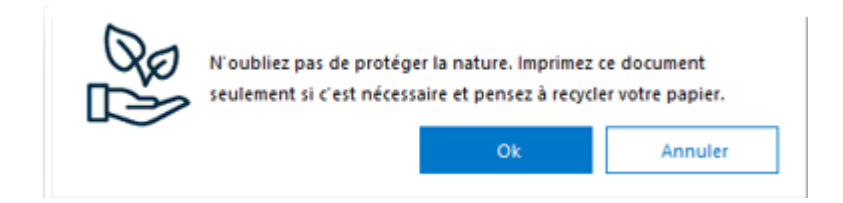

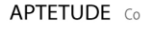

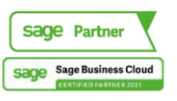